## **Module Mirror**

Use the module Mirror 3D to analyze symmetry of the face or the whole head with statistical methods. A typical use-case is the comparision begin and result in orthodontic treatments which affect the visual appearance of the patient.

## **First Steps**

- 1. Choose face or head scan as finding
- 2. Choose region relevant for symmetry computation and set parameters
- 3. Let the algorithm find a plane of best symmetry
- 4. Visualize Left/Right comparision and save as new findings

## **Module user interface**

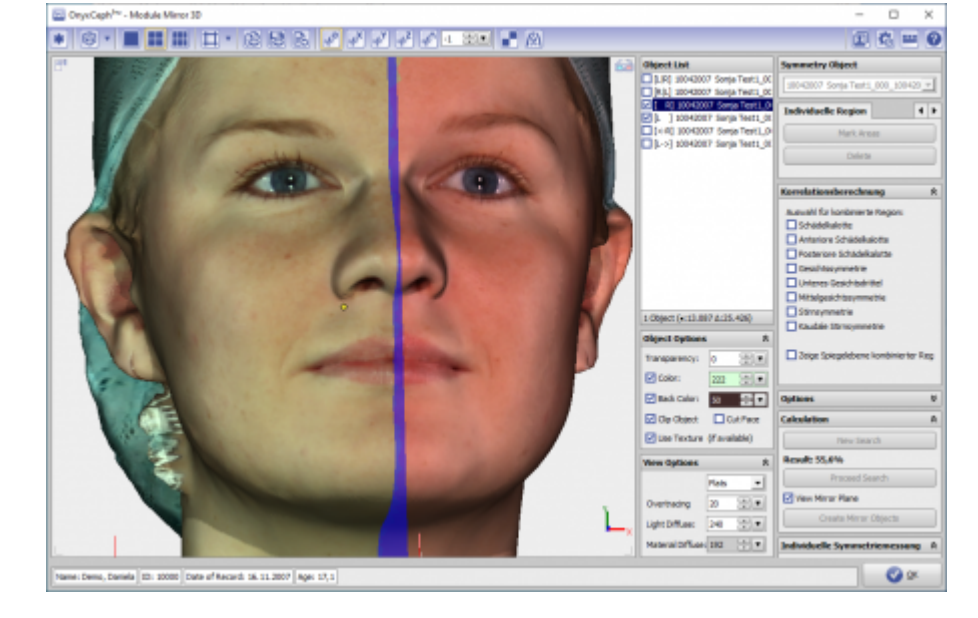

## **References**

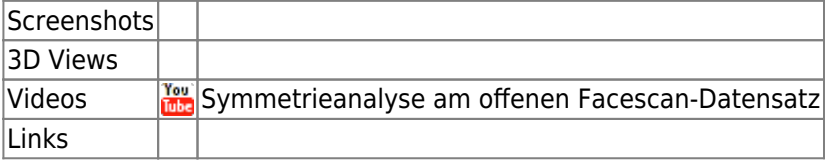

From: <http://onyxwiki.net/>- **[OnyxCeph³™ Wiki]**

Permanent link: **[http://onyxwiki.net/doku.php?id=en:mirror\\_3d&rev=1566211468](http://onyxwiki.net/doku.php?id=en:mirror_3d&rev=1566211468)**

Last update: **2019/08/19 12:44**

[OnyxCeph³™ Wiki] - http://onyxwiki.net/

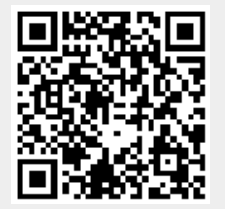